# מדריך התקנה

נקודת הגישה H205AP-W Networking Dell היא נקודת גישה אלחוטית וחוטית עם רדיו כפול לביצועים גבוהים המיועדת לפריסות עבור אירוח וסניפים.

התקן זה משלב ניידות אלחוטית לביצועים גבוהים יחד עם גישה מקומית חוטית באמצעות Gigabit כדי לספק גישת רשת בטוחה במעונות, בחדרי מלון, בכיתות לימוד, במרפאות ובסביבות עם דיירים מרובים. טכנולוגיית MIMO( out-Multiple ,in-Multiple )מאפשרת לנקודת הגישה H205AP-W לספק פונקציונליות n802.11 GHz 2.4 ו- ac/n802.11 GHz 5 אלחוטית, ובו-זמנית לתמוך בשירותי g/b/a802.11 אלחוטיים קיימים.

- l נקודת גישה H205AP-W
- l זווית להרכבת תא שקע חשמל לרכיב יחיד )box-Wall Gang Single)
	- l 2x בורג #6-32
	- בורג אבטחה T8H Torx
	- מדריך התקנה (מסמך זה)

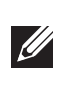

 $\mathscr{A}$ 

ניתן לחבר את נקודת הגישה H205AP-W לקופסת קיר באמצעות זווית ההרכבה המסופקת, או להמיר אותה לנקודת גישה מרוחקת הניצבת על השולחן עבור פריסות במשרדי סניפים בעזרת ערכת ההרכבה לשולחן MNTR-H-205AP( נמכרת בנפרד(.

<span id="page-0-0"></span>נקודת הגישה H205AP-W פועלת רק יחד עם בקר Series-W Networking Dell.

נקודת הגישה H205AP-W מספקת את היכולות הבאות:

- l מקלטים משדרים אלחוטיים כפולים
- l פעולת ac/n/g/b/a802.11 IEEE כנקודת גישה אלחוטית
- l פעולת ac/n/g/b/a802.11 IEEE כ- monitor air אלחוטי, מנתח ספקטרומים
	- l תצורת ניהול ממורכזת ושדרוגים באמצעות בקר Dell
		- l EEE 802.3af/at PoE תאימות עם
- תמיכה ב- PoE-in על יציאת E0 (בלבד), וכן PoE-out על יציאת E3 (בלבד)
	- l תמיכה בציוד USB היקפי נבחר

 **:הר** נקודת הגישה H205AP-W מחייבת את or 6.4.3.0 ArubaOS או גרסה מאוחרת יותר.

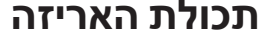

נקודת הגישה W-AP205H מצוידת ביציאת Console טורית בחלק האחורי ([איור](#page-0-0) 2). היציאה מאפשרת לחבר את נקודת הגישה למסוף טורי או למחשב נייד לצורך ניהול מקומי ישיר. יציאה זו הממוקמת בחלק האחורי של נקודת הגישה H205AP-W היא מחבר בן 4 פינים המכוסה במכסה ניתן להסרה להגנה מפני אבק. כבל אופציונלי למתאם טורי )SER-CBL-AP )התואם לשימוש עם נקודת הגישה H205AP-W נמכר בנפרד.

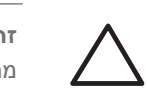

 **:הר** הודע לספק אם קיימים חלקים שגויים, חסרים או פגומים. אם ניתן, שמור על הקרטון, כולל חומרי האריזה המקוריים. השתמש בחומרי האריזה כדי לארוז מחדש ולהחזיר את היחידה לספק, אם נדרש.

# **סקירה כללית על החומרה**

 **רויאאיא***תצוגת חזית של נקודת הגישה*

#### **נורית**

נקודת הגישה H205AP-W מצוידת בשתי נוריות בחזית הנורית העליונה מציינת את הסטטוס של נקודת הגישה בתור Equipment Sourcing Power( PSE )ומאפשרת out-PoE ביציאה 3E. הנורית התחתונה המציינת הסטטוס התפעולי של נקודת הגישה.

היציאות E1-E3, הממוקמות בחלק התחתון של נקודת הגישה ([איור](#page-0-1) 3), הן יציאות קישוריות MDI/MDX downlink network-wired עם חישה אוטומטית מסוג )-45RJ( T-NBase.10/100/1000 הן משמשות לאספקת קישוריות רשת מאובטחת להתקנים חוטיים. יציאת E3 בלבד תומכת בפונקציונליות PoE-out, ומספקת מקסימום של W10 כאשר נקודת הגישה פועלת במצב PoE at.802.3

בנוסף, נקודת הגישה W-AP205H כוללת יציאת FT) Pass-Through) בחלק האחורי ([איור](#page-0-0) 2) ויציאת PT0/E בחלק התחתון )איור 3(. יציאת PT0/E פעולת בעיקר בתור יציאת Through-Pass )PT(. לחילופין, היציאה PT0/E יכולה לשמש בתור יציאת uplink 0E ולקבל הספק PoE at/802.3af802.3 כאשר היציאות 0E ו- PT בחלק האחורי של נקודת הגישה מגושרות בצורה פיזית באמצעות כבל Ethernet( כבל 10ETH-CBL-AP נמכר בנפרד יחד עם ערכת ההרכבה השולחנית MNTR-H-205AP).

נקודת הגישה H205AP-W מצוידת ביציאת USB בצד הימני. יציאת USB התואמת למודמים סלולריים ולפלאגים מסוג Energy Low Bluetooth) BLE(. כאשר יציאת ה- USB פעילה, היא יכולה לספק עד  $(1A)$  5W

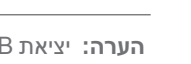

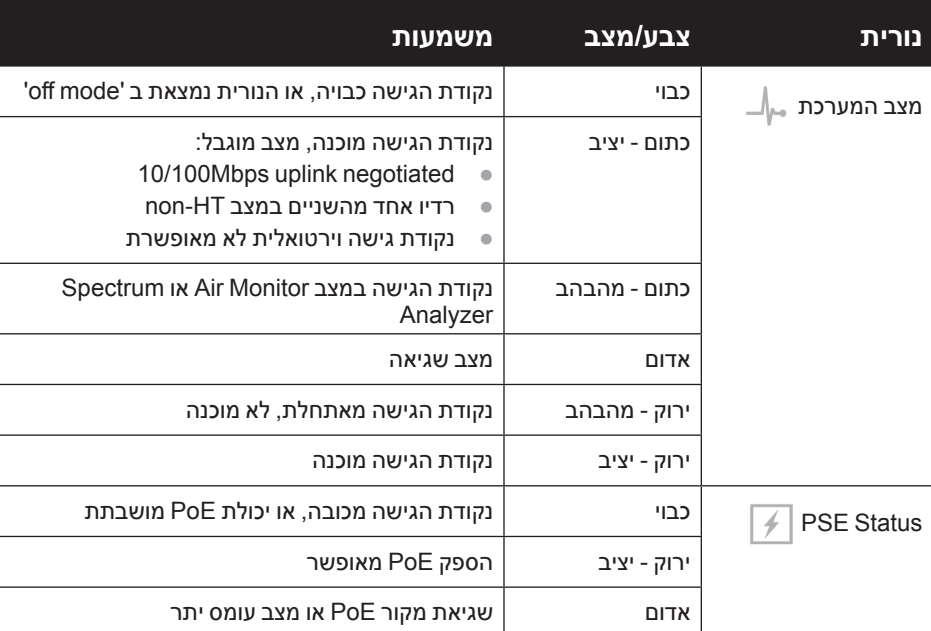

#### **יציאת Console**

לנקודת הגישה H205AP-W יש מחבר חשמלVDC48 יחיד כדי לתמוך באספקת חשמל דרך מתאם AC-to-DC. (26V36-AP-AC-48V36).  **יה** הלוחית האחורית של נקודת הגישה H205AP-W עלולה להתחמם לאחר שימוש ממושך.

נקודת הגישה W-AP205H תומכת הן בפונקציונליות PoE-in והן בפונקציונליות PoE-in .PoE-out )PD-PoE )מאפשרת ליציאת 0E למשוך חשמל ממקורות at802.3( מועדף( או af802.3( אופציונלי(. בעת פעולה באמצעות מקור 802.3at, הפונקציונליות של PoE-PSE) PoE-out ) מאופשרת ביציאה 53, ומאפשרת יציאה מקסימלית של W.10 אם Device Powered( PD )המחובר ליציאה 3E מנסה לחרוג ממגבלת ההספק של W,10 היציאה 3E מושבתת זמנית. היציאה תופעל חזרה אוטומטית לאחר שהושבתה

### **רויאאיא***תצוגת של נקודת הגישה*

#### **יציאות Ethernet**

נקודת הגישה H205AP-W מצוידת בסך כולל של ארבע יציאות Ethernet פעילות )3E0-E). היציאה E0, הממוקמת בחלק האחורי של נקודת הגישה (איור 2) היא יציאת קישוריות MDI/MDX uvired-network uplink עם חישה אוטומטית מסוג (RJ-45) 10/100/1000Base-T היא תומכת ב-Ethernet over Power at/802.3af802.3 IEEE) PoE(, מקבלות VDC48( נומינלי( בתור Powered Poe midspan ווגדר סטנדרט מ- Poe midspan והמת (PSE) Power Sourcing Equipment וEpo injector, או תשתית רשת התומכת ב- PoE.

Produit radio basse puissance pour réseau local opérant sur les fréquences

2,4 GHz et 5 GHz. Consultez le Dell Networking W-Series Guide de l'utilisateur d'ArubaOS pour plus de détails sur les limites d'utilisation.

Niedrigenergie-Funk-LAN-Produkt, das im 2,4-GHz und im 5-GHz-Band arbeitet. Weitere Informationen beüglich Einschränkungen finden Sie im **Dell Networking W-Series ArubaOS User Guide.** 

Prodotto radio LAN a bassa potenza operante nelle bande 2,4 GHz e 5 GHz Per informazioni dettagliate sulle limitazioni, vedere la Dell Networking *W-Series ArubaOS User Guide.* 

הערה: חשוב לוודא את הפריטים המפורטים תחת רשימת בדיקה לקדם התקנה של נקודת הגישה לפני שתנסה להתקין ולהגדיר את נקודת הגישה H205AP-W.

 **:הר** נקודת הגישה H205AP-W תוכננה בהתאמה לדרישות ממשלתיות, באופן שבו רק מנהלי רשת מורשים יוכלו לשנות את ההגדרות. למידע נוסף על תצורת נקודת הגישה, ראה את Dell Networking W-Series ArubaOS Quick Start Guide and Dell Networking W-Series ArubaOS User Guide.

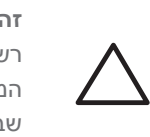

#### **רויאאיא***תצוגת תחתית נקודת הגישה*

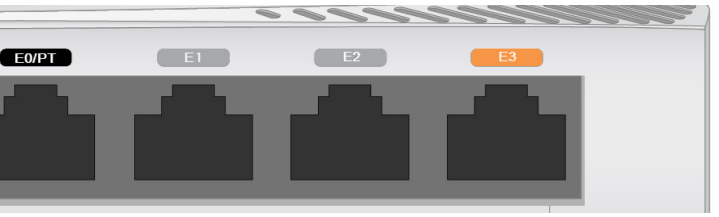

# **רויאאיא***תרשים פינים של יציאת Ethernet Gigabit*

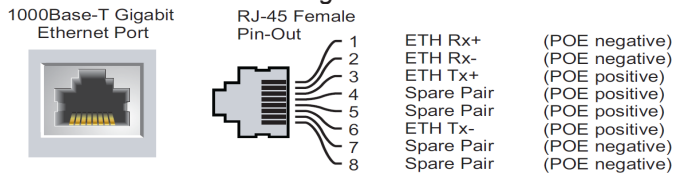

#### **יציאת USB**

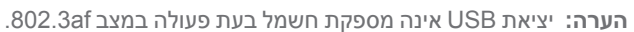

#### **לחצן לחיץ**

**I** 

הלחצן הלחיץ הממוקם בצד הימני של נקודת הגישה H205AP-W יכול לשמש לאיפוס נקודת הגישה להגדרות ברירת מחדל של היצרן או כדי להפעיל/לכבות את תצוגת ה- LED.

- l כדי לאפס את נקודת הגישה להגדרות ברירת מחדל של היצרן:
	- .1 כבה את נקודת הגישה.
- .2 לחץ והחזק את הלחצן הלחיץ, באמצעות חפץ קטן וצר, דוגמת מהדק נייר. .3 הפעל את נקודת הגישה ללא שחרור הלחצן הלחיץ. נורית מצב המערכת תהבהב בתוך 5 שניות.
- .4 שחרר את הלחצן הלחיץ. נורית מצב המערכת תהבהב שוב בתוך 15 שניות כדי לציין שהאיפוס הושלם. נקודת הגישה תמשיך
- l מלט/בטון—לבטון ישן יש רמות גבוהות של פיזור מים, אשר מייבשות את הבטון, ומאפשרות התפשטות פוטנציאלית של RF. לבטון חדש יש רמות גבוהות של ריכוזי מים בבטון, החוסמות אותות RF.
	- l פריטים טבעיים—אקווריום, מזרקות מים, בריכות ועצים
		- לבנים

כעת בתהליך האתחול עם הגדרות ברירת המחדל של היצרן. l כדי להפעיל/לכבות את נורית מצב המערכת:

במהלך פעולה רגילה של נקודת הגישה, לחץ על הלחצן הלחיץ, באמצעות חפץ קטן וצר, דוגמת מהדק נייר. נורית מצב המערכת תופעל/תכובה מייד.

#### **הספק**

- נקודת הגישה H205AP-W מיועדת להרכבה במגוון תאי שקע חשמל.
	- 1. התחל בהסרת לוחית קיר לחיבור נתונים (אם קיימת).

- .. הסר מחברי RJ-45 קיימים כלשהם (בדרך כלל מתהדק) או חתוך/הסר את כבל ה- UTP.
- 3. השתמש בכבל Ethernet קצר (נמכר בנפרד) כדי לחבר את היציאה E0 למחבר 45-RJ או חבר תקע -45RJ( לא מסופק( על הכבל והכנס ביציאה 0E. בצע את אותו הדבר עבור יציאת PT, אם בשימוש.
- .4 יישר את חור ההרכבה שעל זווית ההרכבה של ה- H205AP-W עם חורי ההרכבה בתא שקע החשמל כמוצג [איור](#page-1-1) 6 וכן [איור .](#page-1-0)7 עבור תא שקע חשמל יחיד לשימוש ברחבי העולם, זווית ההרכבה כוללת שתי סדרות של חורי הרכבה כדי לענות למיקומי התקנה שונים בהתאם לנדרש. לפרטים, ראה את איור .7 הסטנדרטים שחלים על תאי חשמל הם:
	- l 60670-1 IEC, 17466GB, 4662BS וכן 49073DIN לרחבי העולם
		- l 1 OS NEMA/ANSI וכן 2 OS עבור ארה"ב
	- .5 הכנס את שני בורגי ההרכבה הכלולים והדק אותם לאבטחת זווית ההרכבה.

# **Dell Networking W-AP205H Access Point**

בעת הפעלה באמצעות מקור af802.3 יציאת ה- USB על נקודת הגישה H205AP-W מופעלת גם ומאפשרת יציאה של עד W.5

בעת הפעלה באמצעות מקור af,802.3 אספקת חשמל הן ל- PSE-PoE והן ל- USB מושבתת.

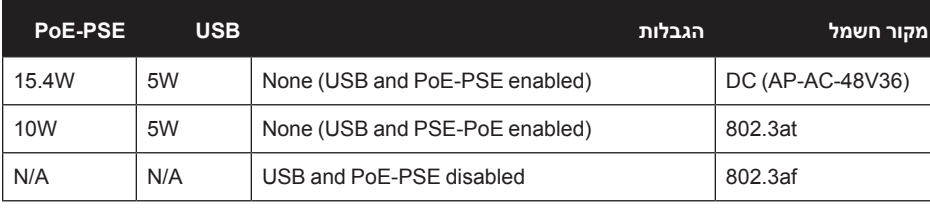

 **:הר** אם זמינה אספקת חשמל הן דרך POE והן דרך DC, נקודת הגישה H205AP-W **U** תשתמש ב- DC כברירת מחדל.

# **לפני שתתחיל**

 **יה** הצהרת FCC: סיום לא נאות של נקודות גישה המותקנות בארצות הברית שמוגדרות לבקרים מדגמים שאינם אמריקניים תהיה הפרה של הרשאת FCC לאישור הציוד. כל הפרה במתכוון או במזיד מסוג זה עלולה להביא לדרישה מטעם FCC לסיום מיידי של התפעול ועלולה להיות כפופה לחילוט )47 1.80 CFR).

 **יה** הצהרת האיחוד האירופי:

Lower power radio LAN product operating in 2.4 GHz and 5 GHz bands Please refer to the Dell Networking W-Series ArubaOS User Guide for details on restrictions.

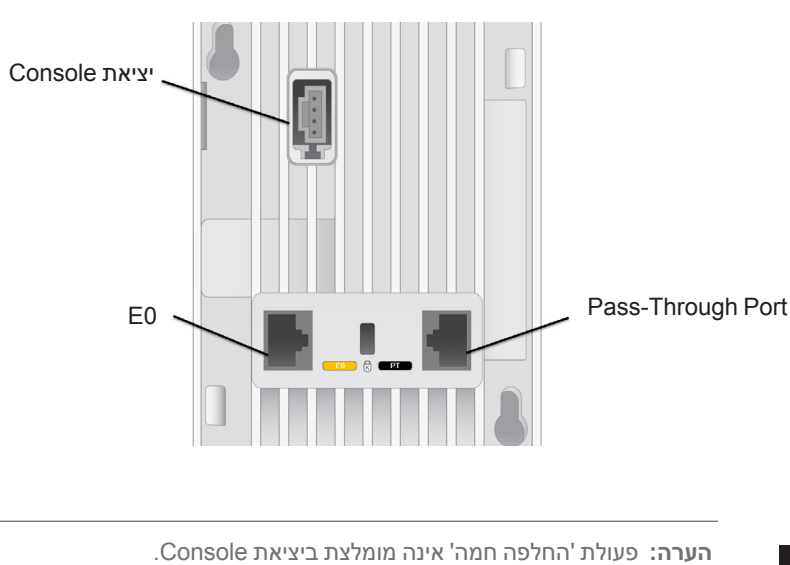

#### **דרישות רשת לקדם התקנה**

לאחר השלמת תכנון ה- WLAN וקביעת המוצרים המתאימים ומיקומם, יש להתקין את בקרי ולבצע הגדרה ראשונית לפני פריסת נקודות הגישה של Dell.

#### **רשימת בדיקה לקדם התקנה של נקודת גישה**

לפני שתתקין את נקודת הגישה H205AP-W, ודא שיש ברשותך את הדברים הבאים:

- l קופסת קיר מותקנת מראש
- l כבל UTP E5Cat עם גישת רשת מותקן בקופסת הקיר.
	- l אחד ממקורות החשמל הבאים:
- n מקור Ethernet over Power( PoE )תואם af802.3 IEEE
- ∎ ערכת מתאם Dell AP AC-DC (נמכרת בנפרד)
	- l בקר Dell מתוספק ברשת:
		- n קישוריות רשת 2/3 Layer לנקודת הגישה

#### אחד משירותי הרשת הבאים:

 $\mathscr{Q}$ 

(ADP) Aruba Discovery Protocol .

- l שרת DNS עם רשומת "A"
- l שרת DHCP עם אופציות ספציפיות לספק

#### **סיכום של תהליך ההגדרה**

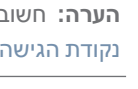

השלם כל אחת מהמשימות הבאות בסדר המפורט כדי להתקין את נקודת הגישה H205AP-W.

- .1 ודא קישוריות של קדם התקנה.
- .2 זהה את מיקום ההתקנה הספציפי עבור כל נקודת גישה.
	- .3 התקן כל נקודת גישה.
- .4 ודא קישוריות שלאחר התקנה.
	- .5 הגדר כל נקודת גישה.

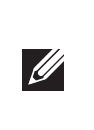

 **יה**נקודות גישה הן התקני שידור רדיו וככאלה כפופות לתקנות ממשלתיות. מנהלי רשת האחראיים להגדרה ולתפעול של נקודות גישה חייבים לציית לתקנות השידור המקומיות. במיוחד, נקודות גישה חייבות להשתמש בהקצאות ערוץ המתאימות למיקום שבו יעשה שימוש בנקודת הגישה.

## **אימות קישוריות של קדם התקנה**

לפני שתתקין נקודות גישה בסביבת רשת, ודא שנקודות הגישה מסוגלות לאתר את הבקר ולהתחבר אליו לאחר ההפעלה. על מנת להגדיר בהצלחה את הרשת התנאים הבאים צריכים להתקיים:

- l כשנקודת הגישה מחוברת לרשת, לכל נקודת גישה מוקצית כתובת IP חוקית
	- l נקודות הגישה מסוגלות לאתר את הבקר

להוראות על המיקום והחיבור של הבקר התייחס אל Dell Networking W-Series ArubaOS Quick . Start Guide

#### **זיהוי מיקומי התקנה ספציפיים**

נקודת גישה H205AP-W חייבת להיות מאובטחת לערכת הרחבה שולחנית המאושאת על-ידי Dell, שאותה ניתן לרכוש בנפרד. יש לכוון את נקודת הגישה בצורה אנכית, כאשר יציאות ה- Ethernet פונות כלפי מטה כדי להקל על הגברת אנטנה מקסימלית. השתמש במפת מיקום נקודות הגישה שמופקת על-ידי היישום Plan VisualRF של Dell כדי לקבוע את מיקומי ההתקנה המתאימים. כל מיקום חייב להיות קרוב ככל האפשר למרכז אזור הכיסוי המיועד, וחייב להיות נקי ממכשולים וממקורות גלויים של הפרעות. מקורות אלה של ספיגת/הקרנת/הפרעת RF ישפיעו על התפשטות ה- RF, ויש לקחתם בחשבון במהלך שלב התכנון וצריך היה להתאימם לתוכנית ה- RF.

#### **זיהוי מקורות ידועים של ספיגת/הקרנת/הפרעת RF**

זיהוי מקורות ידועים של ספיגת, הקרנת והפרעת RF בשטח במהלך שלב ההתקנה היא הליך קריטי. ודא שמקורות אלה נלקחו בחשבון בעת שאתה מחבר AP למיקום הקבוע שלה. סופגי RF כוללים:

#### מקריני RF כוללים:

- l אובייקטים מתכתיים—לוחות מתכת בין קומות, מוטות חיזוק, דלתות אש, תעלות מיזוג אוויר/חימום, סורגי חלונות, תריסים, גדרות רשת )תלוי בגדול המרווח(, מקררים, מעמדים, מדפים וארונות תיוק.
- l אל תמקם נקודות גישה בין שתי תעלות של מיזוג אוויר/חימום. ודא שנקודות הגישה ממוקמות מתחת לתעלות כדי להימנע מהפרעות RF.

#### הפרעות RF כוללות:

- l תנורי מיקרוגל ואובייקטים אחרים עם 2.4 עד GHz 5( דוגמת טלפונים אלחוטיים(
- l אוזניות אלחוטיות דוגמת אלה המשמשות במוקד טלפוני ואולמות

#### **התקנת נקודת הגישה**

 **רויאאיא***הסרת לוחית קיר )מוצג Box Outlet Gang Single US)*

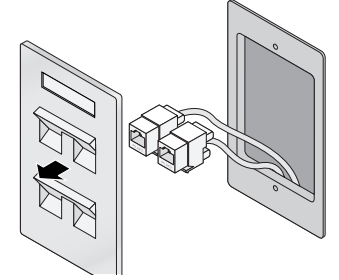

<span id="page-0-1"></span>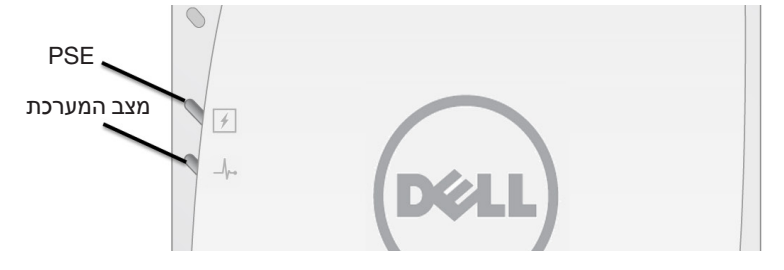

# **Dell Networking W-AP205H Access Point**

מדריך התקנה | Point Access H205AP-W Networking Dell 2015 March | 0511784-HE-01 מספר חלק

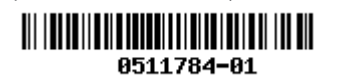

http://www.arubanetworks.com/open source

**מדריך התקנה**

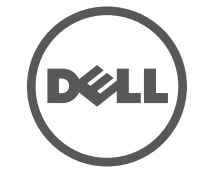

### **יצירת קשר עם Dell**

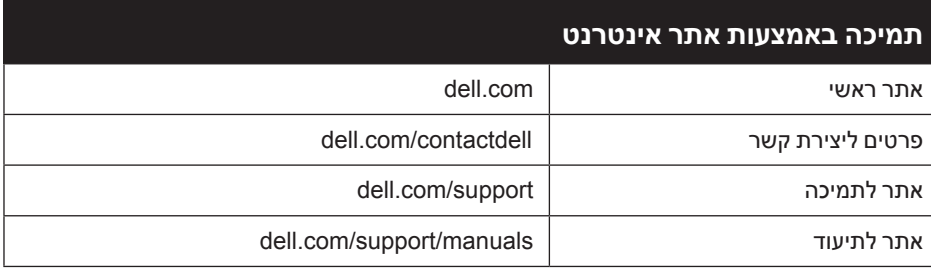

# **2015 Aruba Networks, Inc. Aruba Networks trademarks include <b>42 AITWAVE**

© 2015 Aruba Networks, Inc. Aruba Networks trademarks include<br>Aruba Wireless Networks®, the registered Aruba the Mobile Edge Company logo, and Aruba Mobility Management<br>System®. Dell™, the DELL™ logo, and PowerConnect™ ar

Includes software from Litech Systems Design. The IF-MAP client library copyright 2011 Infoblox, Inc. All rights reserved. מוצר זה כולל תוכנה שפותחה על-ידי Lars Fenneberg, et al. **הודעה משפטית**

כל הזכויות שמורות. המפרטים במדריך זה כפופים לשינויים ללא הודעה. נוצר בארה"ב. כל הסימנים המסחריים האחרים הם קניין בעליהם בהתאמה.

**קוד מקור פתוח**

Certain Aruba products include Open Source software code developed by third parties, including software code subject to the GNU General Public License (GPL), GNU Lesser General Public License (LGPL), or other Open Source Licenses.

את קוד המקור הפתוח שנמצא בשימוש ניתן למצוא באתר זה:

הפרמטרים ל- Provisioning( תספוק שירותי טלקומוניקציה( ייחודיים לכל נקודת גישה. הגדרה ראשונית של פרמטרים מקומיים אלה של נקודת הגישה נעשית בבקר ולאחר מכן מועברות לנקודת הגישה ומאוחסנות בנקודת הגישה עצמה. מומלץ שהגדרות provisioning ייקבעו רק דרך UI Web ArubaOS בלבד. לקבלת פרטים מלאים, עיין ב: Dell Networking W-Series ArubaOS User Guide.

השימוש בפלטפורמות ותוכנת המיתוג של .Inc ,Networks Aruba, על-יד כל האנשים הפרטיים או הארגונים, כדי לסיים התקני לקוח של ספקי VPN אחרים יוצרת הסכמה מוחלטת של חבות על-ידי אדם פרטי או ארגון אלה עבור פעולה זו ושיפוי, במלואו, של .Aruba Inc ,Networks מפני פעולות חוקיות כלשהן וכולן העשויות להינקט נגדה בהתייחס להפרה של זכויות יוצרים מטעם ספקים אלה.

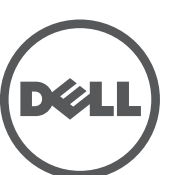

www.dell.com

#### **רויאאיא***זווית המתאימה לתא חשמל )מוצג Box Outlet Gang Single לארה"ב(*

<span id="page-1-1"></span>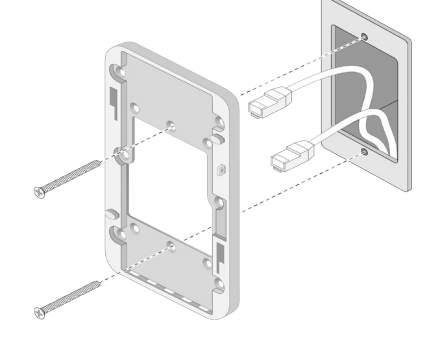

#### **רויאאיא***זווית המתאימה לתא חשמל )מוצג Box Outlet Gang Single לרחבי העולם(*

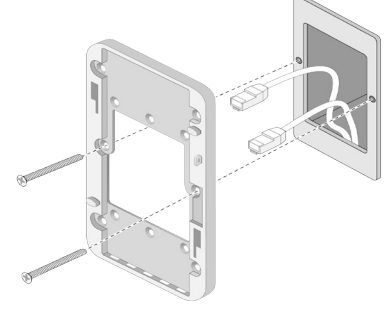

- 4x 10/100/1000 Base-T auto-sensing Ethernet RJ-45 Interface (E0-E3) 2x passive RJ-45 Pass-Through interface (E0/PT and PT)  $\Box$ 
	- $MDI/MDX \equiv$
- IEEE 802.3 (10Base-T), IEEE 802.3u (100Base-T). IEEE 802.3ab (1000Base-T) Power over Ethernet (IEEE 802.3af and 802.3at compliant), 48VDC (nominal) and 56VDC ■
	- mA/350)maximum( (ראה את איור 4 לגבי תצורת פינים(
		- l הספק:
	- n ממשק חשמל של DC V,48 תומך באספקת חשמל דרך מתאם חשמל DC-to-AC
	- n תמיכת POE ביציאות Ethernet: device sourcing POE compliant-af802.3
- <span id="page-1-0"></span>.6 חבר כבלים לחלק האחורי של נקודת הגישה.
- .7 יישר את חריצי ההרכבה שעל החלק האחורי של נקודת הגישה עם זיזי ההרכבה המתאימים שעל ערכת הקיר כמוצג [איור](#page-1-2) .8
- .8 דחף את נקודת הגישה כנגד הזיזים וכלפי מטה עד שהזיזים נתפסים בחריצים בחלק העליון של החריצים.

#### <span id="page-1-2"></span> **רויאאיא***נקודת גישה לזווית*

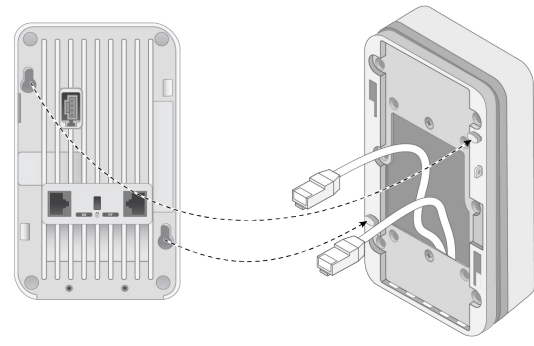

מוצרי Dell בסוף חייהם כפופים לאיסוף ולטיפול נפרדים במדינות החברות באיחוד האירופי, נורבגיה ושוויץ, ולפיכך מסומנים בסמל המוצג מימין (פח אשפה עם איקס עליו). הטיפול המיושם בסוף חיי המוצרים האלו במדינות אלה חייב להיות בהתאם לחוקים הארציים שחלים במדינות המיישמות את Electronic and Electrical of Waste on EC2002/96 Directive .(WEEE) Equipment

- .9 לאחר שנקודת הגישה מחוברת לערכת הקיר, הכנס בורג אבטחה Torx H8T לחור הממוקם בקצה הימני העליון של ערכת הקיר והדק.
- 1010אם אינך משתמש ב- PoE, חבר את מתאם החשמל DC-AC( נמכר בנפרד( לשקע חשמל DC הנמצא צד נקודת הגישה.

## **אימות קישוריות שלאחר התקנה**

ניתן להשתמש בנורית System Status שעל נקודת הגישה כדי לוודא שנקודת הגישה מקבלת זרם ומאותחלת בצורה מוצלחת )נורית(. לקבלת פרטים נוספים על אימות קישוריות רשת שלאחר התקנה, עיין ב: Dell Networking W-Series ArubaOS Quick Start Guide.

# **הגדרת ה- AP**

#### **Reprovisioning/Provisioning של נקודת גישה**

וברום. חלק ממוצרי Dell כפופים לרשימת הפטור במסגרת 7 Annex Directive RoHS( הלחמת עופרת המשמשת במרכבי מעגלים מודפסים). מוצרים ומארזים יסומנו בתווית "RoHS" שמוצגת מימין המציינת התאמה להנחיה זו.

ה**ערה:** למגבלות ספציפיות לארץ ומידע נוסף על בטיחות ותקינה, עיין במסמך הרב לשוני **Dell Networking W-Series Safety, Environmental, and Regulatory** *Information* שכלול עם בקר Networking Dell.

#### **תצורת נקודת גישה**

פרמטרי התצורה ספציפיים לרשת או לבקר והם מוגדרים ומאוחסנים בקר. הגדרות תצורת רשת מועברות לנקודות הגישה או נותרות מאוחסנות בבקר.

ניתן לקבוע הגדרות תצורה דרך Web UI או ArubaOS CLI. קבלת פרטים עיין ב: Dell Networking *W-Series ArubaOS User Guide* and/or the Dell Networking W-Series ArubaOS CLI **Reference Guide** 

#### **מפרטי מוצר**

#### **חשמלי**

l Ethernet:

 $\mathscr{M}$ 

#### **התאמה לתקינת EU**  $\in \mathbb{O}$

מוצר זה מסומן כ- CE בהתאם לתנאים של P & TTE Directive (1999/5/EC) - CE(!). Dell מכריזה בזאת כי דגם·התקן 205APINH תואם לדרישות היסודיות ותנאים רלוונטיים אחרים של Directive 1999/5/EC-CE(!)

> **:הר** אם נעשה שימוש במתאם חשמל השונה מזה שמסופק על-ידי Dell בארה"ב ובקנדה, עליו להיות Listed NRTL, עם יציאה נקובה של DC V48 , מינימום של A,0.75 מסומן בתור "LPS "ו- "2 Class", ומתאים לחיבור לשקע חשמל סטנדרטי בארה"ב ובקנדה.

תאימות עם מגבלות B Class של פליטת רעש רדיו כדי שנקבע בסטנדרט לציוד הגורם הפרעה שכותרתו "Digital Apparatus," ICES-003 of Industry Canada

לקבלת מפרטים נוספים על מוצר זה, עיין בגיליון הנתונים של המוצר באתר **com.dell**.

# **דרך נאותה להשלכת ציוד Dell**

השלך מוצרי Dell בהתאם לתקנות המקומיות. למידע המעודכן ביותר על תאימות סביבתית גלובלית ומוצרי Dell, ראה את אתר האינטרנט שלנו בכתובת **com.dell**.

#### **פסולת של ציוד חשמלי ואלקטרוני**

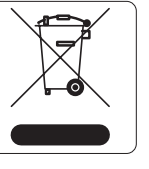

經型式認證合格之低功率射頻電機,非經許可,公司、商號或使用者均不得擅自變更頻率、加大 。功率或變更原設計之特性及功能

#### **RoHS של הודו**

המוצר תואם לדרישות RoHS כפי שנקבעו באמצעות Rules) Handling & Management (Waste-E, המנוהלים על-ידי India of Government ,Forests & Environment of Ministry.

הערה: למידע נוסף על תאימות, משוך כלפי מטה את המדבקה המתקפלת הממוקמת בצד נקודת הגישה. ניתן לקפל מדבקה זו חזרה למצבה האטום.

#### **RoHS של האיחוד האירופי**

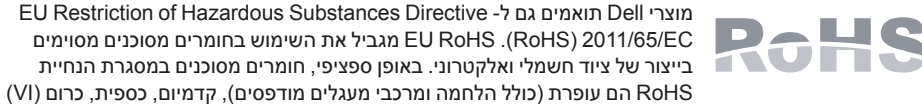

### **RoHS של סין**

מוצרי Dell תואמים גם לדרישות הצהרת הסביבה של סין ומסומנים בתווית "10 EFUP "שמוצגת מימין.

## **תאימות לבטיחות ולתקינה**

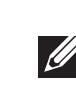

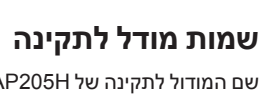

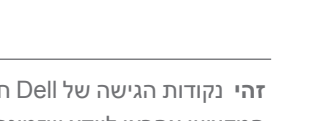

שם המודול לתקינה של H205AP-W הוא 205APINH

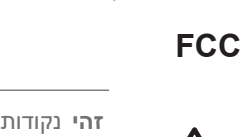

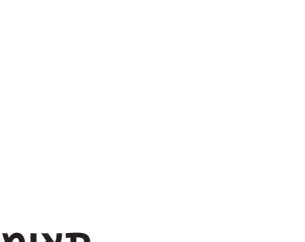

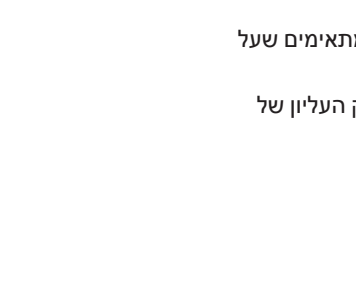

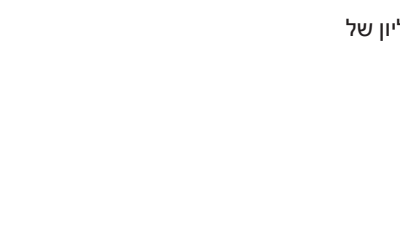

 **יה**נקודות הגישה של Dell חייבות להיות מותקנות על-ידי מתקין מקצועי. המתקין המקצועי אחראי לוודא שזמינה הארקה ושהיא עונה לתקנות חיווט החשמל המקומיות והארציות.

מוצר זה מתויג בצורה אלקטרנית. כדי להציג את ID FCC:

- .1 היכנס לבקר WebUI. .2 נווט אל **About** > **Controller** > **Maintenance**.
- 

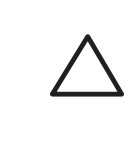

 **יה** הצהרת חשיפה לקרינת תדר רדיו: הציוד תואם למגבלות חשיפה לקרינה תדר רדיו של ה- FCC. יש להתקין ולהפעיל ציוד זה עם מרחק מינימלי של 20 ס"מ בין המקרן ובין גופך עבור תפעול של GHz 2.4 ו- GHz .5 אין למקם או להפעיל משדר זה ביחד עם אנטנה או משדר אחרים. בעת הפעלה בטווח של 5.15 עד GHz ,5.25 התקן זה מוגבל לשימוש פנים כדי להפחית אפשרות להפרעה מזיקה למערכות לוויין לנייד הפועלות בתדר ערוץ משותף.

הציוד אינו מתאים לשימוש בנוכחות תערובות דליקות.

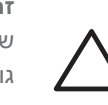

 **יה** הצהרת חשיפה לקרינת תדר רדיו: הציוד תואם למגבלות חשיפה לקרינה תדר רדיו של ה- FCC. יש להתקין ולהפעיל ציוד זה עם מרחק מינימלי של 20 ס"מ בין המקרן ובין גופך עבור תפעול של GHz 2.4 ו- GHz .5 אין למקם או להפעיל משדר זה ביחד עם אנטנה או משדר אחרים.

#### **FCC Class B Part 15**

מוצר זה תואם עם חלק 15 של כללי Commission Communications Federal( FCC). ההפעלה כפופה לשני התנאים הבאים:

- .1 המוצר אינו יכול לגרום הפרעה מזיקה.
- .2 מוצר זה חייב לקבל כל הפרעה שמתקבלת, כולל הפרעה שעלולה לגרום פעולה לא רצויה.

 **יה**שינויים או התאמות כלשהם ביחידה זו שלא אושרו במפורש על-ידי הגוף שאחראי לתקינה עלולים לבטל את הרשאתו של המשתמש להשתמש בציוד זה.

התקן זה נבדק ונמצא תואם להגבלות התקן דיגיטלי B Class, בהמשך לחלק 15 של כללי ה- FCC. ציוד זה מפיק, משתמש ועשוי להקרין אנרגיה בתדירות רדיו, ולפיכך התקנה ושימוש בציוד זה שלא בהתאם להוראות היצרן, עלולים לגרום להפרעות מזיקות לתקשורת רדיו. עם זאת, אין ערובה לכך שלא תיגרם הפרעה בהתקנה מסוימת. אם ציוד זה גורם הפרעה מזיקה, שאותה ניתן לקבוע על-ידי הפעלה וכיבוי של הציוד, על המשתמש לנסות ולתקן את ההפרעה באמצעות אחד או יותר מהאמצעים הבאים:

- l כיוון מחדש או מיקום מחדש של אנטנת הקליטה.
- l הגדלת ההפרדה בין הציוד לבין המקלט.
- l חיבור הציוד לשקע הנמצא במעגל שונה מזה שאליו מחובר המקלט.
- l פניה לקבלת יעוץ של המפיץ או של טכנאי רדיו/טלוויזיה מנוסה.

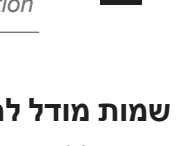

הצהרת התאימות שנעשתה תחת EC1999/5/ Directive זמינה הצגה במיקום הבא: **com.dell.**

#### **הצהרה קנדית**

במסגרת תקנות Canada Industry, משדר רדיו זה יכול לפעול רק באמצעות אנטנה מהסוג המאושר ובהגברה המואשרת )או פחות( עבור משדר על-ידי Canada Industry. כדי להפחית הפרעת רדיו אפשרית למשתמשים אחרים, יש לבחור את סוג האנטנה וההגברה שלה כך ששווה ערך עוצמת הקרינה האיזוטופית )p.r.i.e. )אינו למעלה מהנדרש עבור תקשורת מוצלחת.

התקן זה תואם ל: (Industry Canada license-exempt RSS standard(s.

ההפעלה כפופה לשני התנאים הבאים: )1( התקן זה אינו יכול לגרום הפרעה, וכן )2( מוצר זה חייב לקבל כל הפרעה, כולל הפרעה שעלולה לגרום לפעולה בלתי רצויה של ההתקן.

#### **רפואי**

- .1 הציוד אינו מתאים לשימוש בנוכחות תערובות דליקות.
- .2 חבר רק מוצרים ומקורות הספק מאושרים של 60950-1 IEC או edition rd3 60601-1 IEC. משתמש הקצה אחראי לכך שהתאימות הכוללת של המערכת הרפואית היא בהתאם לדרישות של edition rd3 60601-1 IEC.
	- .3 נקה במטלית יבשה, אין צורך בתחזוקה נוספת כלשהי.
- .4 היחידה אינה מכילה חלקים המיועדים לטיפולו של המשתמש ויש לשלוח את היחידה חזרה ליצרן לשם תיקון. .5 אין לבצע שינויים ללא האישור של Dell.

第十二條

- 低功率射頻電機之使用不得影響飛航安全及干擾合法通信;經發現有干擾現象時,應立即停用 並改善至無干擾時方得繼續使用。
- 前項合法通信,指依電信法規定作業之無線電通信。

低功率射頻電機須忍受合法通信或工業、科學及醫療用電波輻射性電機設備之干擾。

#### 第十四條

 **:הר** אורך זמן שימוש צפוי של 5 שנים.

**CITY** 

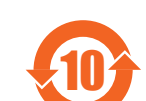

## 有毒有害物质声明

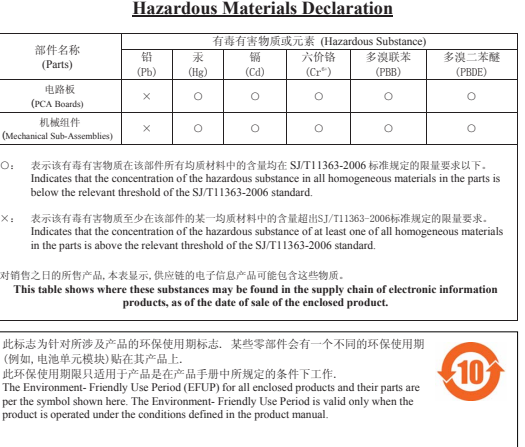